# **Fechnologist**

#### VOLUME 3 | ISSUE 2 | 2012

## **Corporate Espionage Made Easy with Email Snooping**

Have you ever thought that the email you send full of secret corporate information might be read by your competitor? Corporate espionage has become more prevalent with advances in technology. As newer, bolder, more useful resources are made available, hackers are always watching for ways to intrude on privacy and gather secure, valuable information. While some hackers are simply curious teenagers looking for the thrill of invasion, others are hired help from competitors in a market where open data is sent freely across wireless transmissions.

#### Encryption Protects Your Data and Privacy

Encryption is a must for any corporation. Whether your

**AccSys Solutions Inc.**

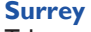

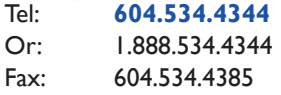

#### **Regina**

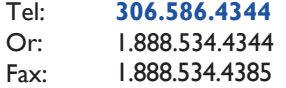

company is a multimillion dollar enterprise, or you're just starting out with a new venture, protecting intellectual property through encryption saves you from espionage. It eliminates the concern that there may be a hacker who is listening to your wireless data.

#### Don't Login to Secure Sites from Your Cell

In 2005, a hacker made headlines by tapping into T-Mobile's network. The teenager listened into cell phone conversations and even intercepted the United States Secret Ser-

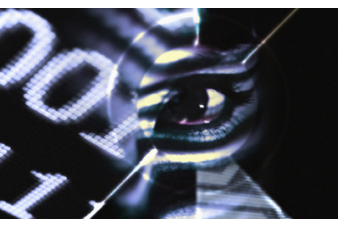

vice documents for over a year before he was caught. Even with encryption enabled, poor encryption still allows hackers to see your data. If you're unsure of the type of encryption and security on your mobile phone, the best thing to do is avoid logging into secure websites or email on wireless communications.

#### Get a Digital Signature

Email encryption is available through a digital signature, which provides verification and security from eavesdropping hackers. When you have a digital signature, you own a private encryption key. The private key is kept safe, and you use it to decrypt email and documents that are assigned to you. Your public encryption key is sent to your coworkers and partners. This key is what others use to send you encrypted messages. The encryption used in a digital signature is an imperative part of keeping your personal and corporate information safe.

Additionally, a digital signature ensures recipients that the email is actually from you. Your recipients see your encrypted digital signature and know your email isn't from a hacker spoofing your address. A spoofed address looks like it's from you, but it attempts to trick people into replying or accessing a website that penetrates their computer and steals their password and personal information.

Protect from corporate espionage and consider a digital signature. Encryption should be a part of your corporate infrastructure to protect against unscrupulous data thieves. Ask us for more information, or purchase public access encryption software for your email communications. T

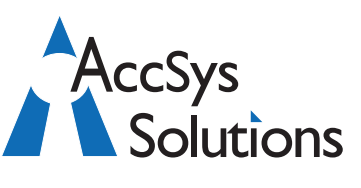

### **Kelowna**

Tel: **250.763.1732** Or: 1.888.534.4344 Fax: 1.888.534.4385

#### **Winnipeg**

Tel: **204.944**.**0302** Or: 1.888.534.4344 1.888.534.4385

**On the Web** www.accsyssolutions.com

#### **Technical Support**

Toll Free: 1.888.534.4344 Fax: 1.888.740.2954 Fax: Email**:** support@accsyssolutions.com

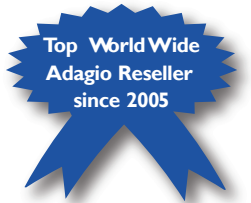

#### **Fechnologist**

#### **Innovative Solution Feature:**

## **Adagio Accounting is Ideal for Professional Service Organizations**

Many architects, consultants, engineers, and software developers need comprehensive management of time and disbursement accounting. On top of that, WIP management and transaction billing is crucial. If you have different staff members performing a suite of tasks, using different charge out rates, work codes, activity codes, and file numbers, all the while incurring expenses on behalf of clients, the tracking and billing of professional services can be exceptionally daunting!

With Adagio Accounting's simple drill-down procedure, you can oversee who's doing what, for whom, for how long, at what cost, and for how much longer. Adagio Time&Billing includes billable and non-billable statistics, tracks rates and overtime and can be fed to payroll systems.

Progress or final bills can be generated with write-offs or write-ups, at the file type or the work code level. Optionally, disbursements can be retrieved and marked up

from Adagio Payables without rekeying. Invoices can be printed professionally yet economically on plain paper, with graphics and logos, or they can go out on pre-printed forms, as well as faxed and/or emailed.

Adagio Time&Billing maintains complete information on clients, staff members and files. Track everything your company needs to know about each file's invoicing and billing methods, staffing, history, and budget. Flexible features include the ability to bill multiple files on one client bill. Print your bills on blank paper, with graphics and logos, to bill multiple clients with different billing forms. Print

multi-part bills: "client copy" and "accounting copy", for example. Email or fax your bills to save on paper and postage.

Adagio Accounting can have a meaningful and profound impact on the bottom line of a professional service organization. Call us today to find out more. T

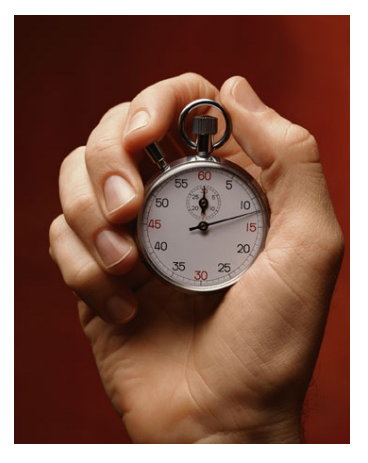

# **FechnoTips**

#### **Changing Views in Excel 2010**

When you open Microsoft Excel 2010, the application will show you the worksheets in Normal mode (or default mode). However, you can display Excel sheets in different ways, namely: Page Layout View, Page Break Preview or Normal View. These views are extremely useful when it comes to printing worksheets or having different perspectives of your sheets. Here is how to change the default view in Office Excel 2010:

- 1. Open Microsoft Excel 2010.
- 2. Click File.
- 3. Click Options.
- 4. In the Excel Options, on the left pane, click the General tab.
- 5. Under the When Creating New WorkBooks section, click the Default View for new Sheets drop-down menu.
- 6. From the menu, select a worksheet layout or preview. This will change the default view.
- 7. Click OK to confirm.

#### **How To Automatically Log On To Windows 7**

If physical security at your workstation isn't a big issue, configuring Windows 7 to log on to your user account automatically can save you some time when your computer is starting up. Just follow these steps below to make Windows 7 automatically log on to your user account. Then Windows 7 will stop prompting for a user name and password when your computer starts up!

- 1. Click on Start and then enter the following command in the search box: netplwiz
- 2. Press the ENTER key. This command will load the Advanced User Accounts Control Panel applet.
- 3. In the Users tab, uncheck the box next to Users must enter a user name and password to use this computer.
- 4. Click on the Apply button at the bottom of the User Accounts window.
- 5. When the Automatically Log On dialog box appears, enter the user name you wish to automatically login to Windows 7 with. Then enter your account password in the two fields where it's asked. Click the OK button.
- 6. Click OK on the User Accounts window to complete the process. From now on, when your PC starts up, Windows 7 will log on automatically.

Adagio is a registered trademark of Softrak Systems Inc.